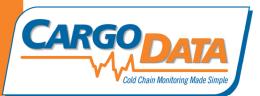

**Digital Recorder Use Instructions - For** *Quality* **Series:** 

**To Start Recording**: Press Green "Start" button. . The green LED will flash approx. every 3 seconds indicating that temperature monitoring is in progress.

To stop temperature monitoring: Press the red "Stop" Button.

<u>To view Alerts on units without LCD</u>: After stop button has been pushed, press "Check". If red LED begins blinking, this indicates that temperature range was breached during the recording period.

**To view temperature data on units equipped with an LCD**: Press "F" for Fahrenheit, "C" for Celsius. Data will be displayed in the following sequence:

- 1. Total monitored time: X days and X hours
- 2. Full average temperature for the monitored time
- 3. Low and High temperatures for the monitored time
- 4. Average temperature for Day 1
- 5. Low and high temperatures for Day 1
- 6. Average temperature for Day 2
- 7. Low and high temperatures for Day 2
- 8. Display continues for each additional day of monitoring.

**To View temperature data and charts on a PC**: Use appropriate cord to interface with your PC. Download free *KoldLink App* from <u>www.cargodatacorp.com</u>. Follow online instructions.

**To View temperature data on** *Express* handheld data retrieval device: Dock the recorder to *Express*. On *Express*, press "Download", then "View". Data stored on Express can be downloaded into a PC using a standard Mini USB 2.0 cable.

For more information, contact Cargo Data Corporation: information@cargodatacorp.com or 800-338-8134

PO Box 6553 Ventura, CA 93006